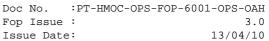

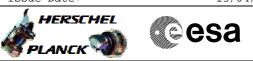

# Procedure Summary

#### Objectives

This procedure describes the steps needed to re-establish the TM link; the sequence of operations performed are in the following priority order: - reset the TM Encoder in use; - set the lowest bit rate (TM Encoder and TX in use);

- TM Encoder switchover;
- TTC chain switchover.

If after the execution of one of the above steps the telemetry is re-acquired the other steps will be skipped, otherwise next step has to be taken.

### Summary of Constraints

n/a

## Spacecraft Configuration

Start of Procedure

n/a

End of Procedure

n/a

Reference File(s)

Input Command Sequences

Output Command Sequences

### Referenced Displays

ANDS GRDs SLDs

### Configuration Control Information

| DATE     | FOP ISSUE | VERSION | MODIFICATION DESCRIPTION | AUTHOR   | SPR REF |
|----------|-----------|---------|--------------------------|----------|---------|
| 14/11/08 | 2         | 1       | Created                  | cmevi-hp |         |

Loss of TM link File: H\_CRP\_DHS\_3043.xls Author: cmevi-hp

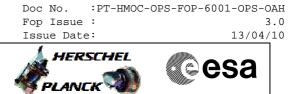

Procedure Flowchart Overview

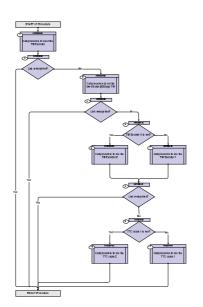

Doc No. :PT-HMOC-OPS-FOP-6001-OPS-OAH Fop Issue : 3.0 Issue Date: 13/04/10

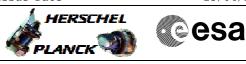

Loss of TM link File: H\_CRP\_DHS\_3043.xls Author: cmevi-hp

| Step<br>No. | Time | Activity/Remarks                                                               | TC/TLM | Display/ Branch               |
|-------------|------|--------------------------------------------------------------------------------|--------|-------------------------------|
|             |      | Beginning of Procedure                                                         |        |                               |
|             |      | TC Seq. Name :HRD3043A (Reset TM Encoder)                                      |        |                               |
|             |      | TimeTag Type:<br>Sub Schedule ID:                                              |        |                               |
| 1           |      | Call procedure to reset the TM Encoder                                         |        | Next Step:<br>2               |
|             |      | Execute procedure H_CRP_DHS_3012.                                              |        |                               |
|             |      |                                                                                |        |                               |
| 2           |      | Link re-acquired?                                                              |        | Next Step:<br>No 3<br>Yes END |
|             |      |                                                                                |        |                               |
|             |      | TC Seq. Name :HRD3043B (Set 500 bps)                                           |        |                               |
|             |      | 10 Seq. Walle .11050455 (Sec 500 Dps)                                          |        |                               |
|             |      | TimeTag Type:<br>Sub Schedule ID:                                              |        |                               |
|             |      |                                                                                |        | Next Step:                    |
| 3           |      | Call procedure to set the low bit rate (500 bps) TM                            |        | 4                             |
|             |      | In the called procedure, skip step 1                                           |        |                               |
|             |      | Execute procedure H_CRP_TTC_TUL1.                                              |        |                               |
|             |      |                                                                                |        |                               |
| 4           |      | Link re-acquired?                                                              |        | Next Step:<br>No 5<br>Yes END |
|             |      |                                                                                |        |                               |
|             |      | TC Seq. Name : HRD3043C (Dummy sequence)                                       |        |                               |
|             |      | TimeTag Type:<br>Sub Schedule ID:                                              |        |                               |
| 5           |      | TM Encoder 1 in use?                                                           |        | Next Step:<br>Yes 6<br>No 7   |
|             |      |                                                                                |        |                               |
|             |      | TC Seq. Name : HRD3043D (Use TM Encoder 2)                                     |        |                               |
|             |      | TU Seq. Name :HKD3043D (Use IM Encoder 2)<br>TimeTag Type:<br>Sub Schedule ID: |        |                               |
|             |      |                                                                                |        |                               |

Doc No. :PT-HMOC-OPS-FOP-6001-OPS-OAH Fop Issue : 3.0 Issue Date: 13/04/10

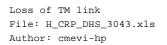

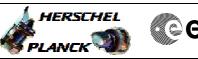

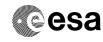

| Step<br>No. | Time     | Activity/Remarks                           | TC/TLM | Display/ Branch   |
|-------------|----------|--------------------------------------------|--------|-------------------|
| 6           |          | Call procedure to use the TM Encoder 2     |        | Next Step:<br>8   |
|             |          | In the called procedure, skip steps 1 to 9 |        |                   |
|             |          | Execute procedure H_FCP_DHS_3007.          |        |                   |
|             |          |                                            |        |                   |
|             |          | TC Seq. Name :HRD3043E (Use TM Encoder 1)  |        |                   |
|             |          | TimeTag Type:<br>Sub Schedule ID:          |        |                   |
|             |          |                                            |        | Next Step:        |
| 7           |          | Call procedure to use the TM Encoder 1     |        | 8                 |
|             |          | In the called procedure, skip steps 1 to 9 |        |                   |
|             |          | Execute procedure H_FCP_DHS_3006.          |        |                   |
|             | <u> </u> | TC Seq. Name :HRD3043F (Dummy sequence)    |        |                   |
|             |          |                                            |        |                   |
|             |          | TimeTag Type:<br>Sub Schedule ID:          |        |                   |
|             | 1        |                                            |        | Next Step:        |
| 8           |          | Link re-acquired?                          |        | Yes END<br>No 9   |
|             |          |                                            |        | Next Step:        |
| 9           |          | TTC chain 1 in use?                        |        | Yes 10<br>No 11   |
|             |          |                                            |        |                   |
|             |          | TC Seq. Name :HRD3043G (Use TTC chain 2)   |        |                   |
|             |          | TimeTag Type:<br>Sub Schedule ID:          |        |                   |
|             |          |                                            |        |                   |
| 10          |          | Call procedure to use the TTC chain 2      |        | Next Step:<br>END |
|             |          | Execute procedure H_COP_TTC_T12.           |        |                   |
|             |          |                                            |        |                   |

Doc No. :PT-HMOC-OPS-FOP-6001-OPS-OAH Fop Issue : 3.0 Issue Date: 13/04/10

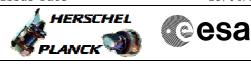

Loss of TM link File: H\_CRP\_DHS\_3043.xls Author: cmevi-hp

| Step             |      |                                          |        |                 |  |
|------------------|------|------------------------------------------|--------|-----------------|--|
| No.              | Time | Activity/Remarks                         | TC/TLM | Display/ Branch |  |
|                  |      | TC Seq. Name :HRD3043H (Use TTC chain 1) |        |                 |  |
|                  |      | TimeTag Type:<br>Sub Schedule ID:        |        |                 |  |
|                  | 1    |                                          |        | Next Step:      |  |
| 11               |      | Call procedure to use the TTC chain 1    |        | END             |  |
|                  |      | Execute procedure H_COP_TTC_T21.         |        |                 |  |
|                  |      |                                          |        |                 |  |
|                  |      |                                          |        |                 |  |
| End of Procedure |      |                                          |        |                 |  |